## **ISTRUZIONI PER L'ACCESSO E LE GIUSTIFICHE DELLE ASSENZE**  Connettiti al sito www.isamantova.gov.it - e clicca Sede di Mantova o Guidizzolo

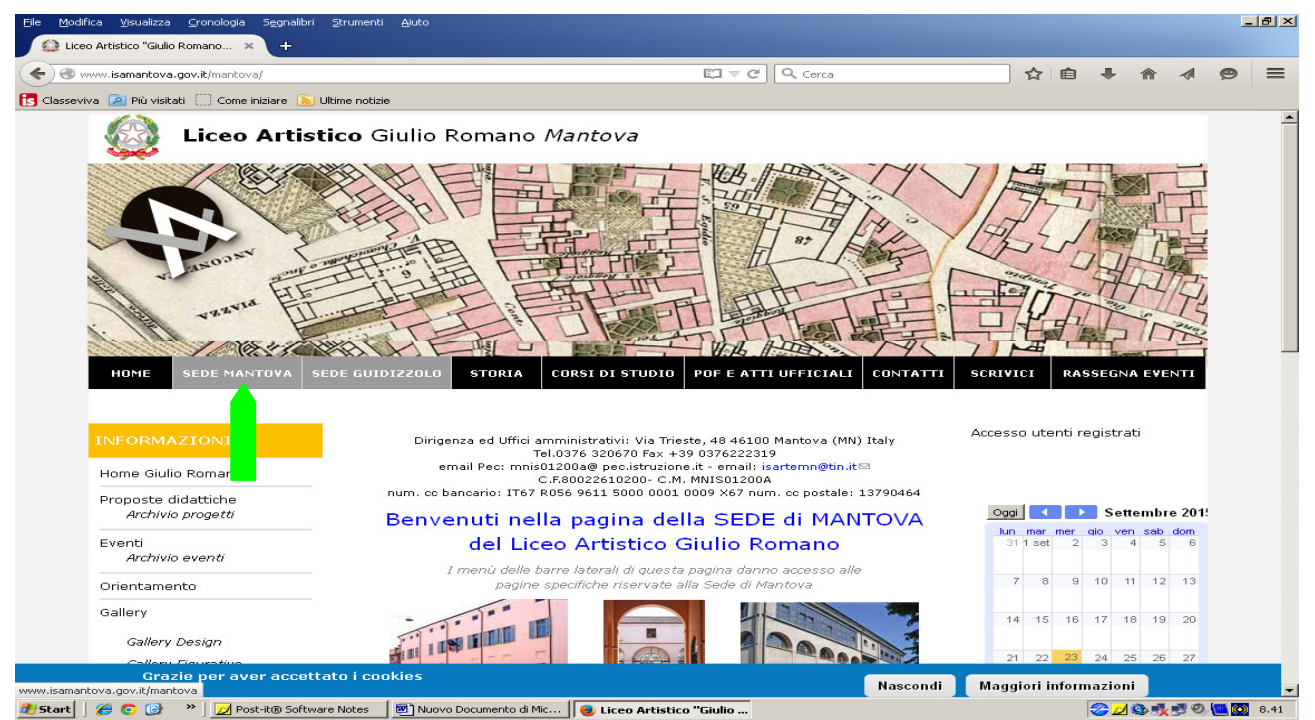

Ora a sinistra in SERVIZI - registro elettronico sede di Mantova (o Guidizzolo) clicca per accedere al registro elettronico

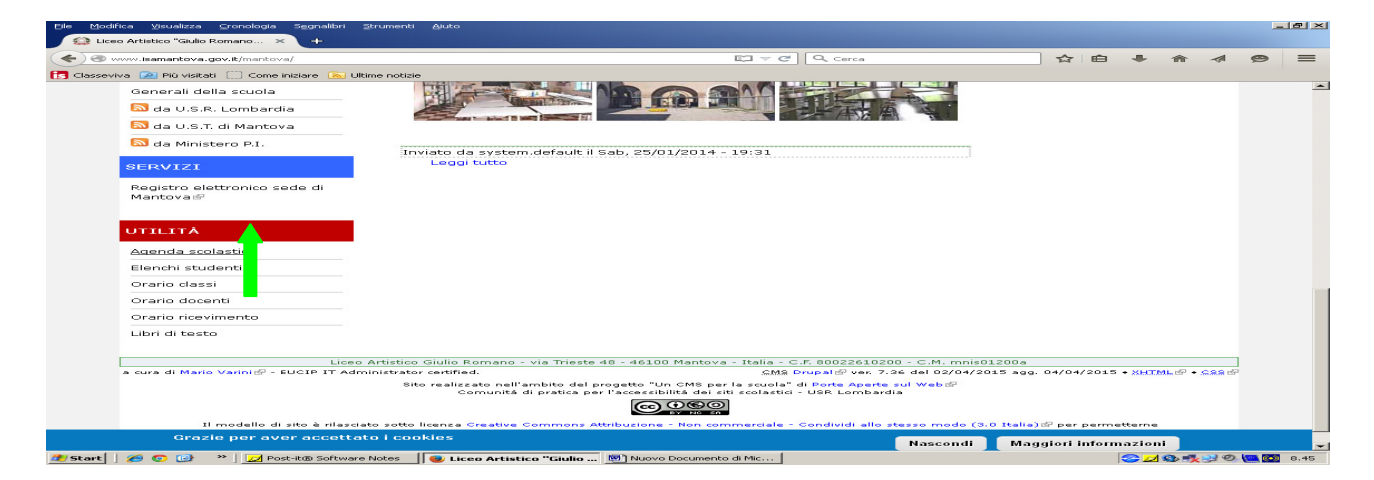

Ora digita codice utente e password (ritirata in Ufficio Didattica personalmente dal Genitore o alunno maggiorenne**)** 

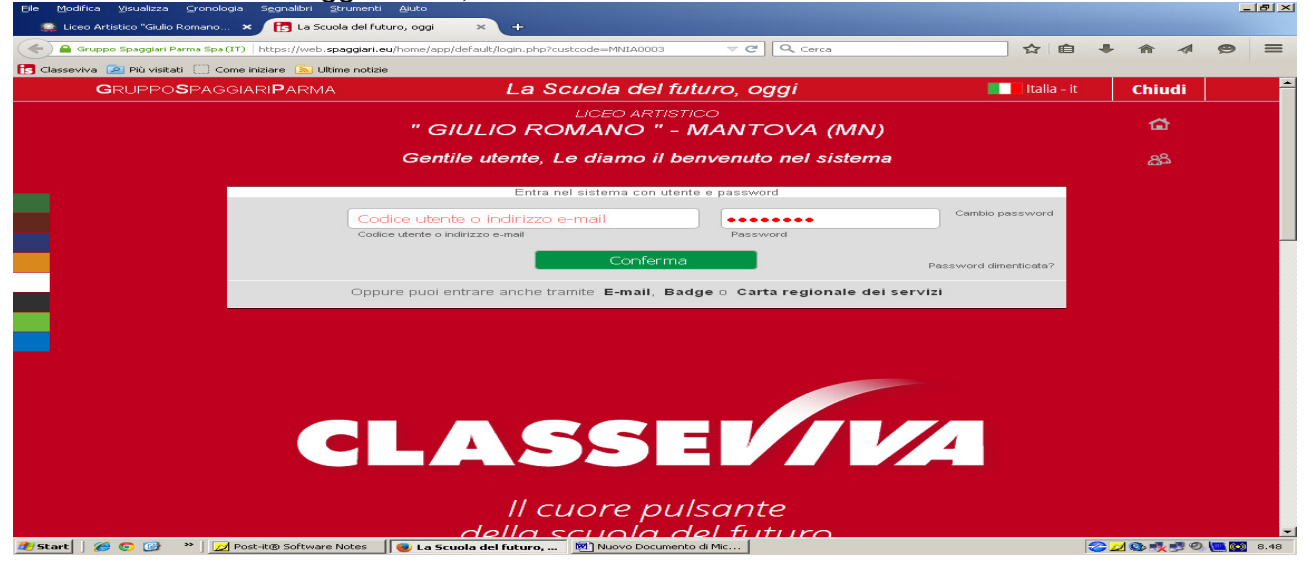

Premi sulla riga ASSENZE per visionare e/o giustificare le assenze

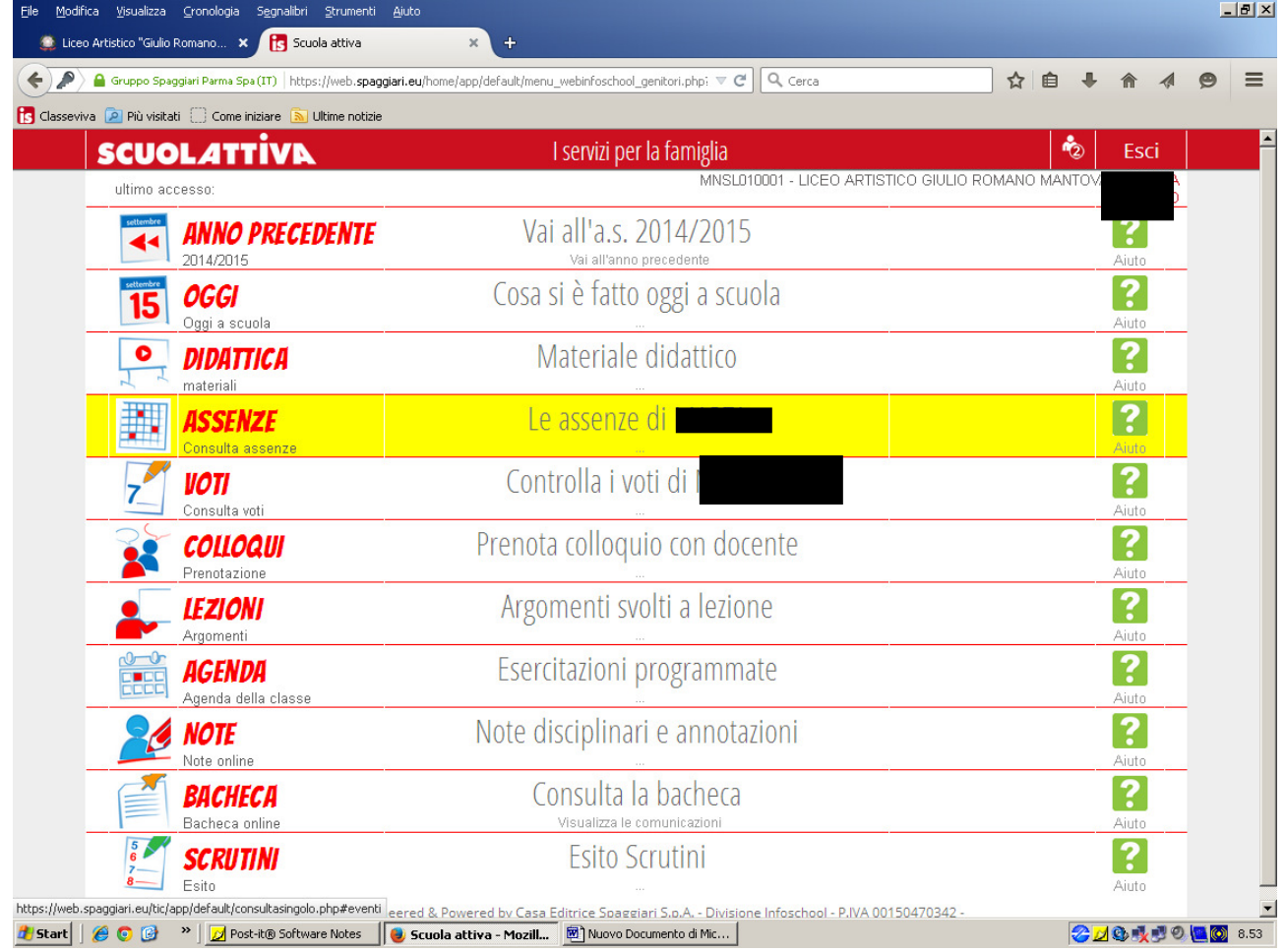

## Nella riga "Da giustificare" Clicca nel cerchio

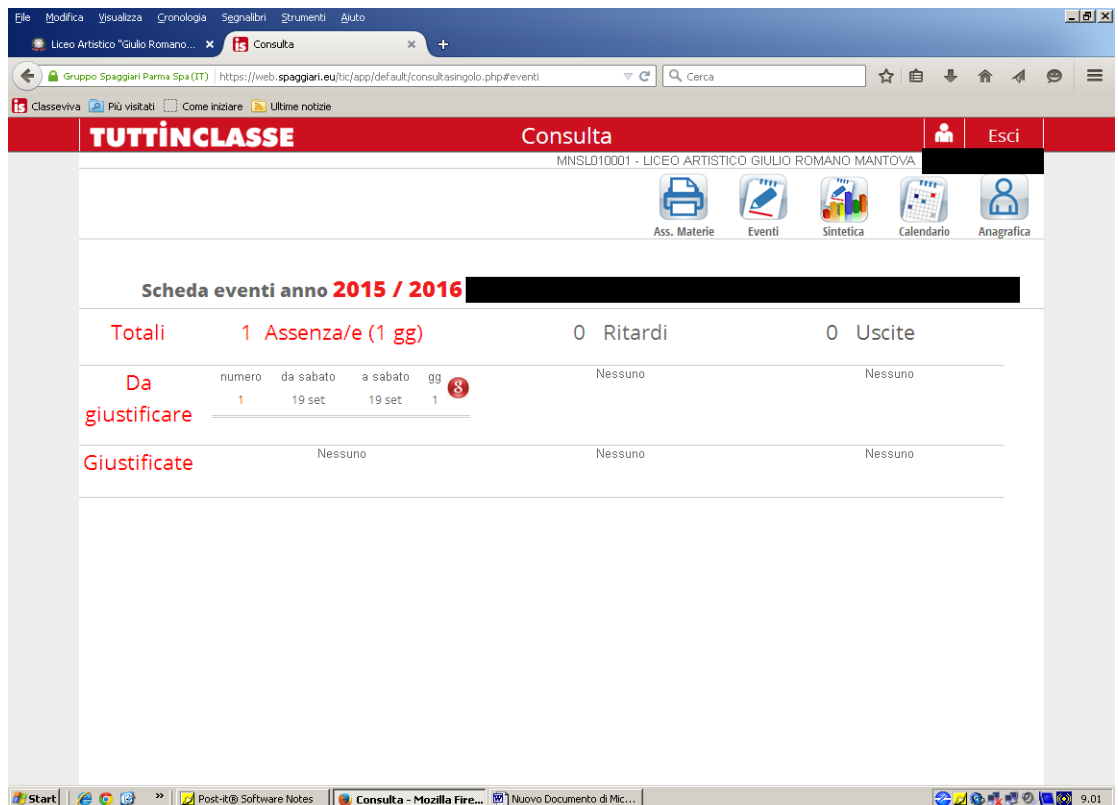

Spunta la lettera di giustifica, poi digita nel riquadro la motivazione e CONFERMA la operazione.

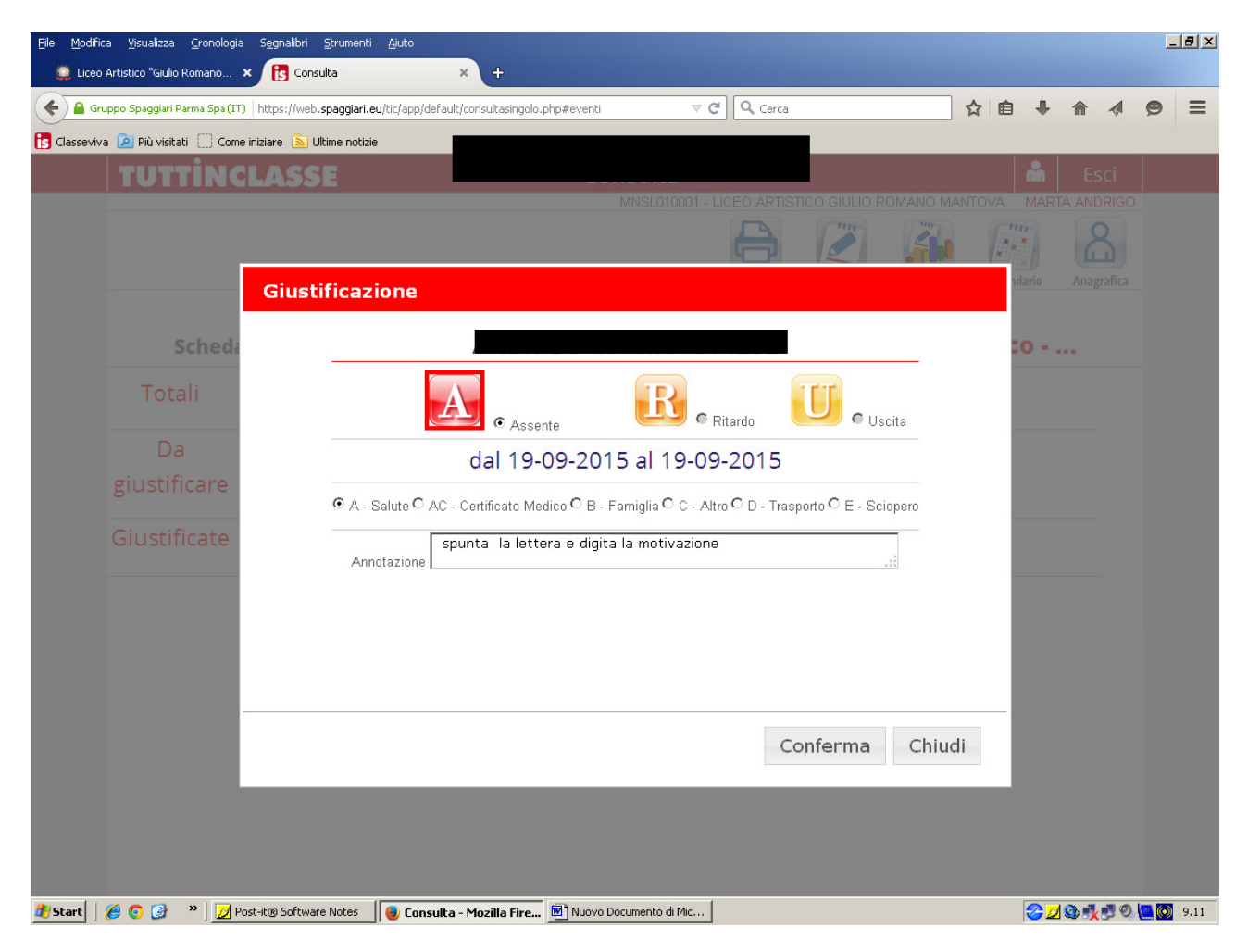